## caArray 022 - Changing the ownership of the experiment in caArray

Question: Can I change the ownership of the experiment in caArray?

Topic: caArray Usage

Release: caArray 2.2.1 and up

Date entered: 06/04/2009

## Details about the Question

I have created a new experiment for the investigator. Now I need to transfer the ownership of the experiment to my investigator. Can I do that?

## Answer

Yes. Changing ownership is a new feature implemented in caArray Version 2.2.1 (Released May, 2009). The ownership transfer can only be performed by a caArray user with system administrator privileges.

Upon login as system administrator, a link called "Manage Ownership" will appear under "User management" in the left menu. To Change the ownership, please follow steps below:

- 1. System administrator (SA) clicks "Manage Ownership" .
- 2. After providing First Name or Last Name, SA clicks "Filter". A list of users who meet the filtering criteria is returned.
- 3. SA selects the Username of the user who currently owns the experiment, and clicks "Find Assets" to find the experiments associated with this user.

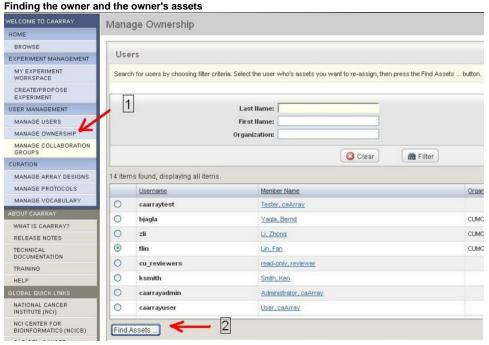

4. SA selects the experiment that needs a new owner.

SA clicks on "Find New Owner".

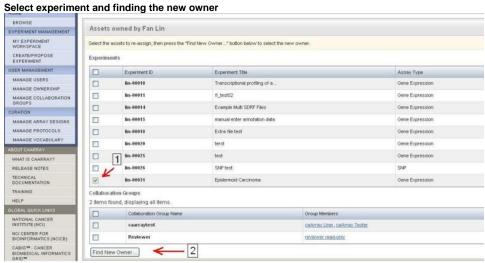

- 6. SA selects the New Owner
- 7. SA clicks "Assign"

The owner of this experiment is now changed to the new owner as shown in the image.

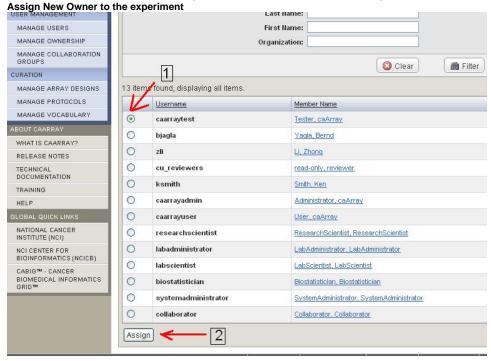

## Have a comment?

Please leave your comment in the caArray End User Forum.